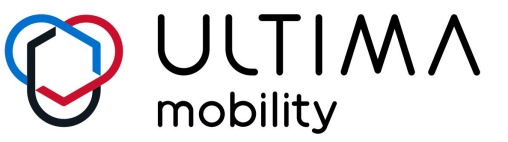

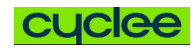

# **Special Vehicle Applications HMI Module**

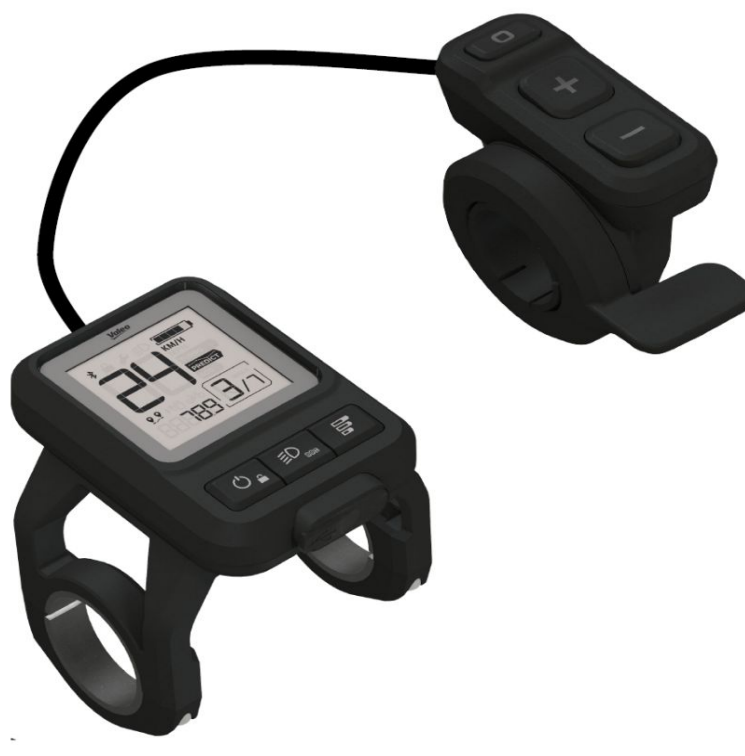

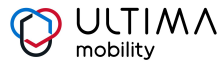

# **Sommaire**

#### **1. HMI Module**

- 1.1. Boutons Navigation
- 1.2. Affichage Fonctions des pictogrammes

#### **2. Cyclee Mobile App**

- 2.1. Création d'un compte et identification
- 2.2. En cas de perte / oubli du mot de passe du connexion
- 2.3. Appairer son mobile avec le vélo
- 2.4. Page d'accueil et fonctionnalités
- 2.5. Exemples de messages d'erreur sur la page d'accueil.
- 2.6. Lecture des codes d'erreur du vélo.
- 2.7. Se déclarer propriétaire et paramétrer le code pin
- 2.8. Les différentes pages et fonctionnalité

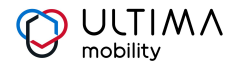

## **1- Boutons - Navigation**

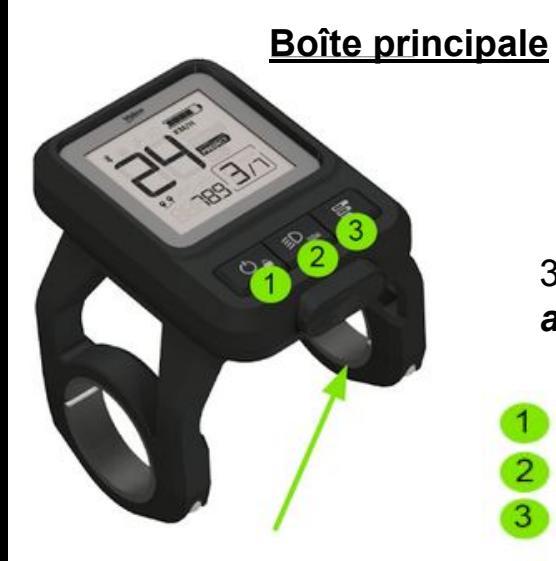

## Port USB C

#### **Boîte déportée**

(à portée de main)

- Passage à la vitesse supérieure
- Passage à la vitesse inférieure
- Mode de la boite de vitesse (Auto / Manu / Inversée )

## **1 gâchette (angle total de 35°)**

Aide au démarrage

3 boutons : appui court / *appui long (3 sec)*

- ON/OFF (avec ou sans fonction anti-vol)
- Lampes / *kilométrage navigation*
- Sélection du niveau d'assistance

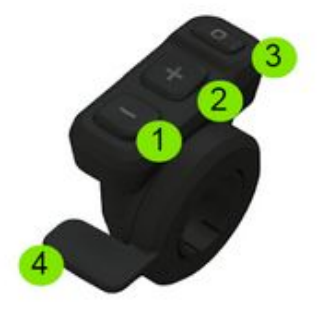

*Chargeur pour smartphone / diagnostic pendant la maintenance*

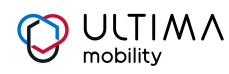

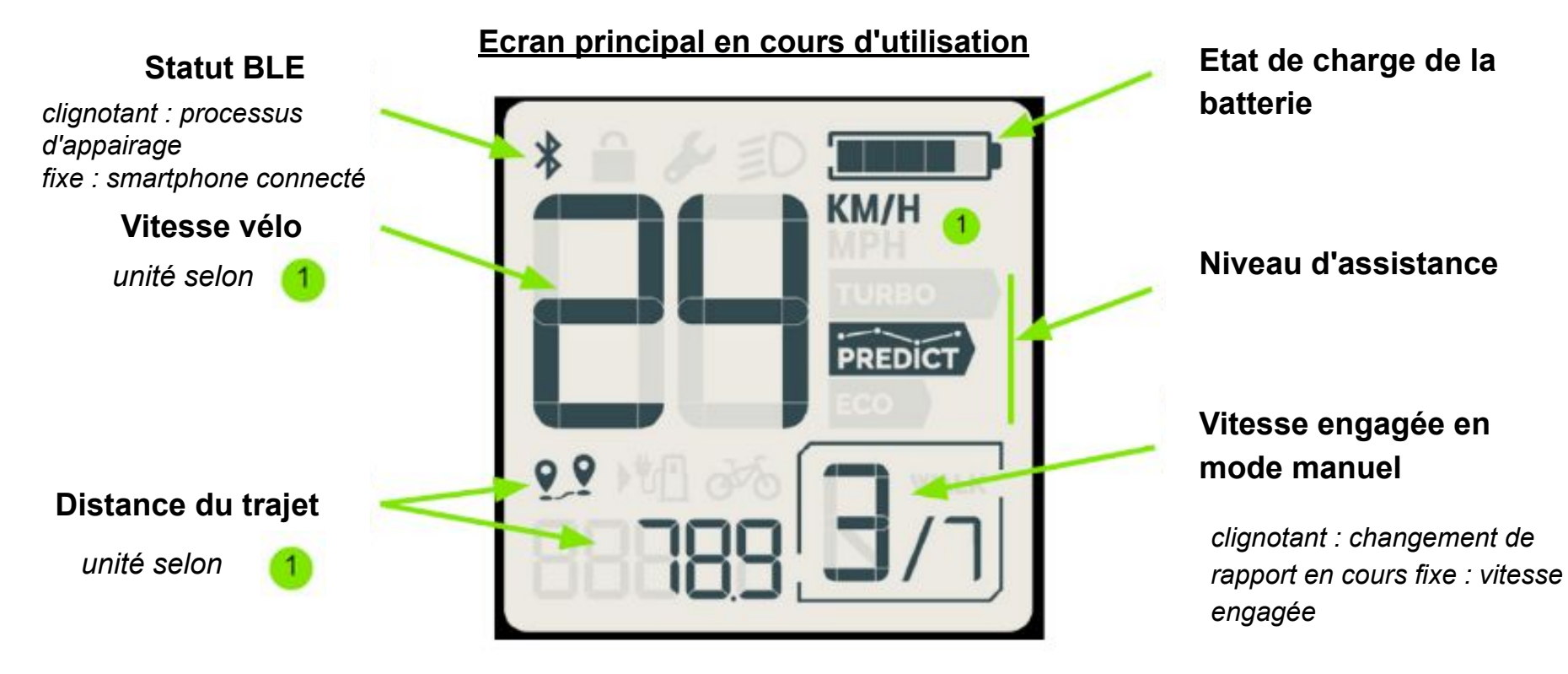

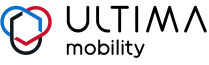

#### **Boite de vitesse mode**

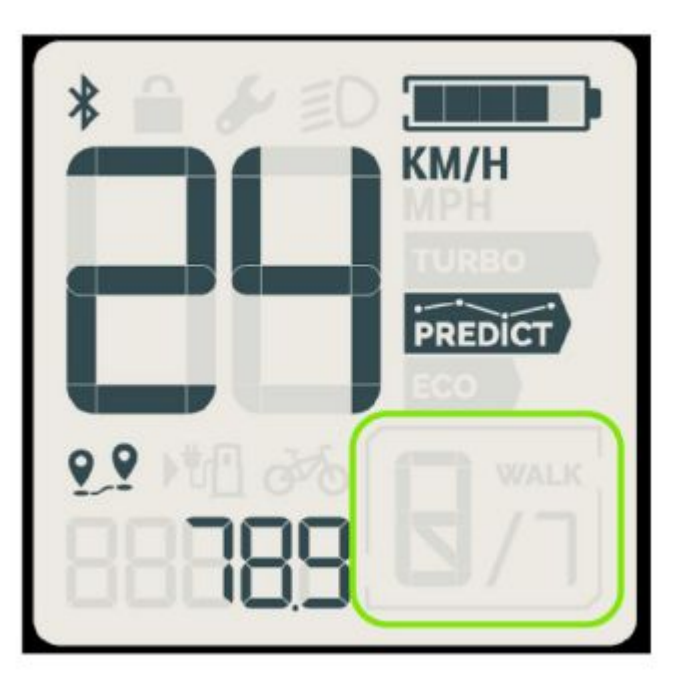

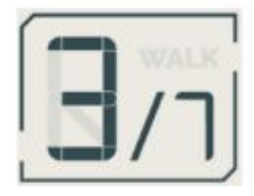

#### **Vitesse engagée en mode Manuel**

*clignotant : changement de rapport en cours fixe : vitesse engagée*

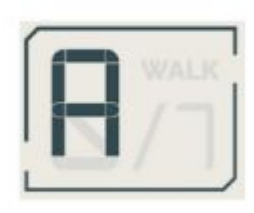

## **Boite de vitesse en mode Automatique**

**Boite de vitesse en mode Marche Arrière (Reverse)**

## **Niveau d'assistance**

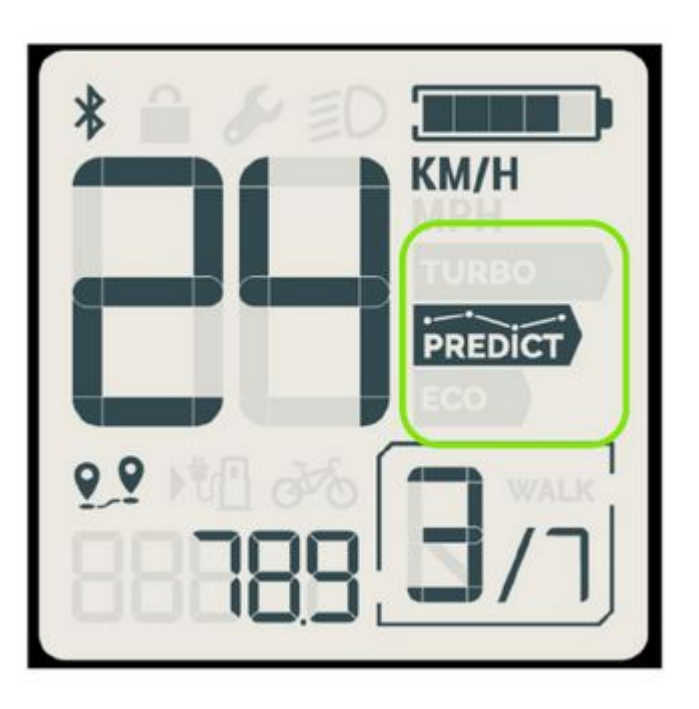

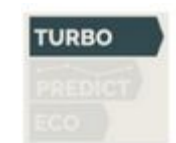

#### **Mode Turbo**

*Niveau d'assistance maximal*

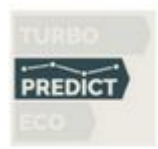

#### **Mode Predict**

*Niveau d'assistance intelligente Les commandes de vitesse sont neutralisées*

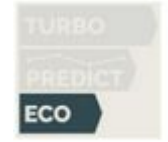

#### **Mode Eco**

*Niveau d'assistance maximal*

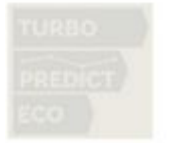

## **Pas d'assistation**

*Assistance électrique désactivée*

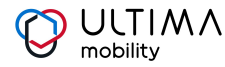

**Kilométrage**

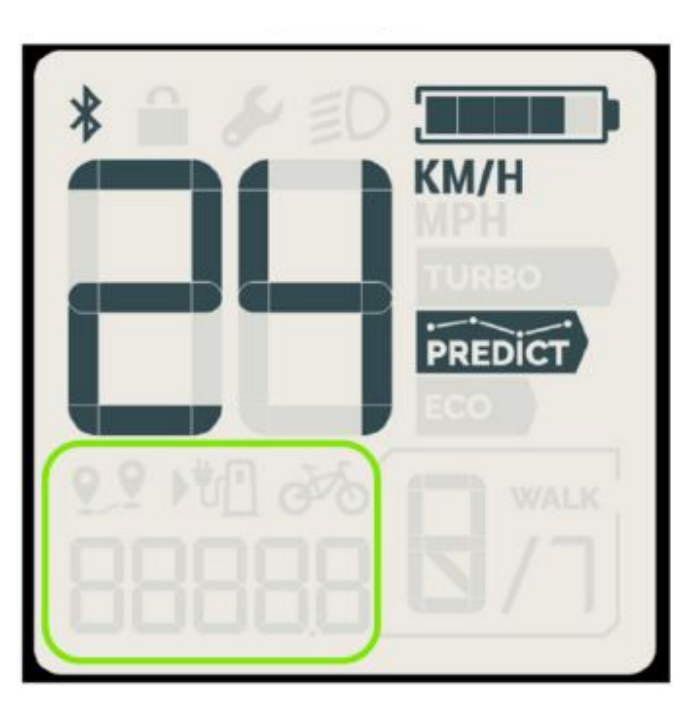

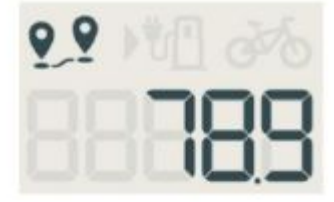

♪ サ门

**Distance du trajet** *Redémarrage par l'action sur boutons*

**Autonomie selon le niveau de la batterie**

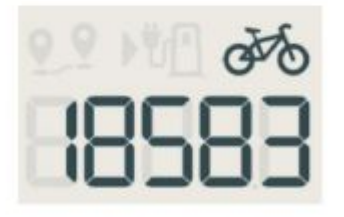

**Nombre total de km effectués**

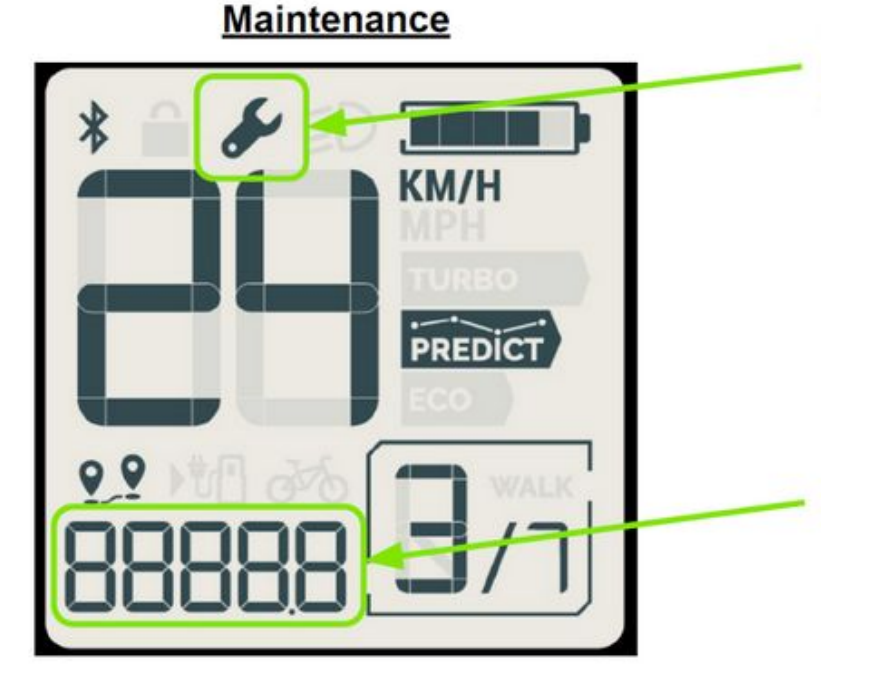

#### **Témoin de maintenance**

*Clignotant: panne, se rendre chez le réparateur Fixe : maintenance régulière*

**Code de maintenance associé**

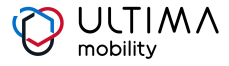

#### **Lampes**

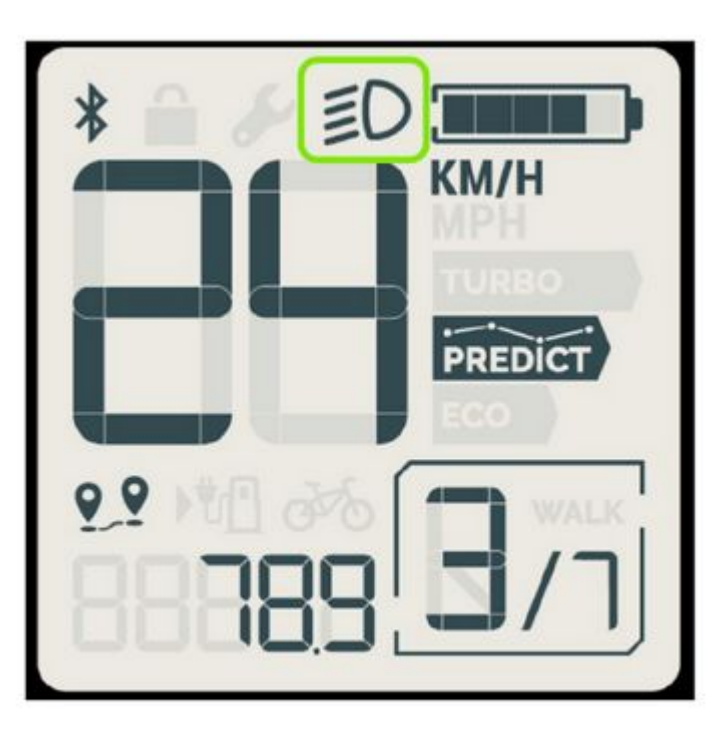

**Témoin lorsque la lampe est allumée**

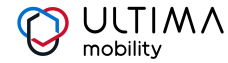

#### **Mode verrouillé**

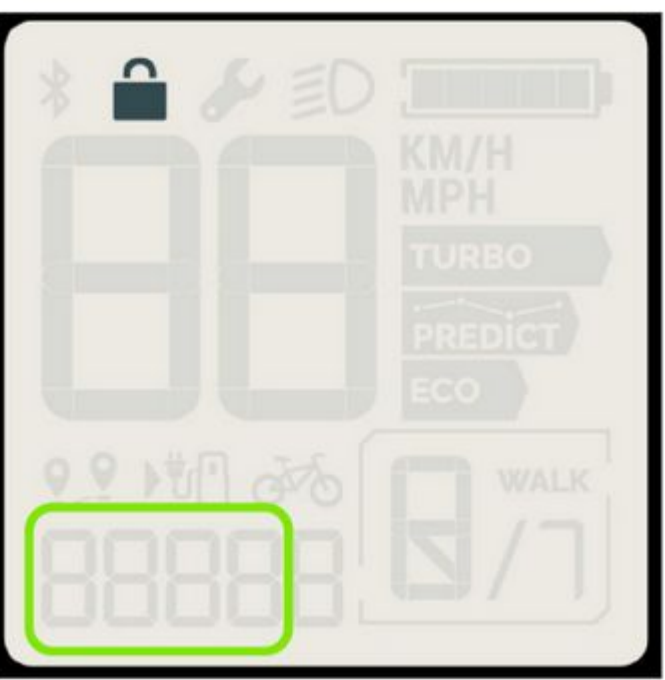

## **Écran lorsque le système est en mode verrouillé**

*Attente d'un code pin ou déverrouillage via BLE*

**Procédure de verrouillage** : Éteindre le système en appuyant sur le bouton (5 sec)

**Procédure de déverrouillage** : Allumer le système Appuyer sur les boutons pour saisir le code pin Le compteur permet d'afficher "-" dans la zone verte Lorsque le code pin est faux, le "4" clignotera 3 fois avant de recommencer le processus de saisie du nouveau code pin Lorsque le code pin est bon, le système se met en mode déverrouillé

#### **Mode chargement de batterie**

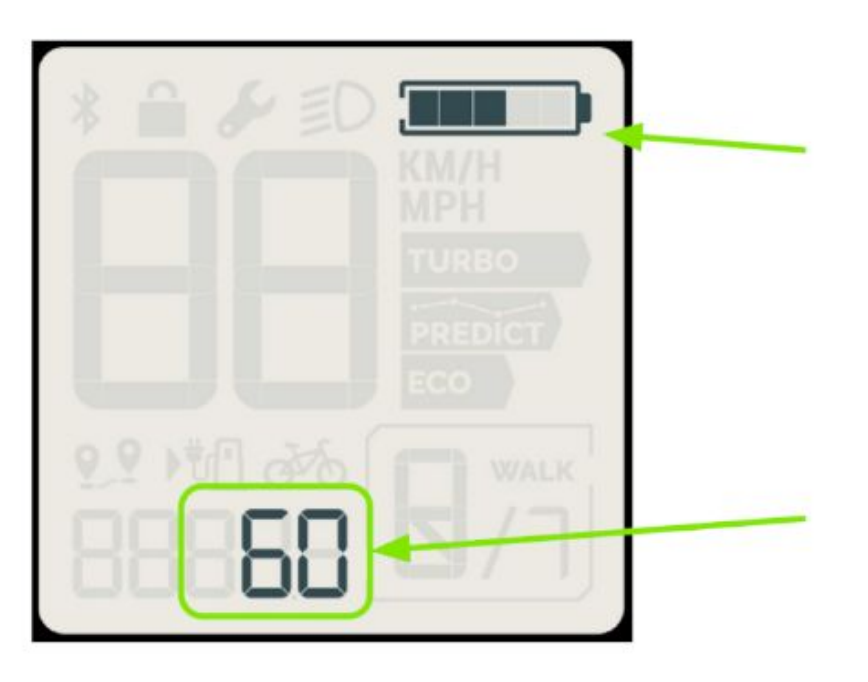

#### **Indicateur du niveau de batterie**

*L'indicateur clignote durant le chargement*

## **Etat de charge de la batterie en %**

*(Seulement disponible pendant le chargement)*

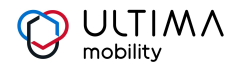

## **Mode de mise à jour**

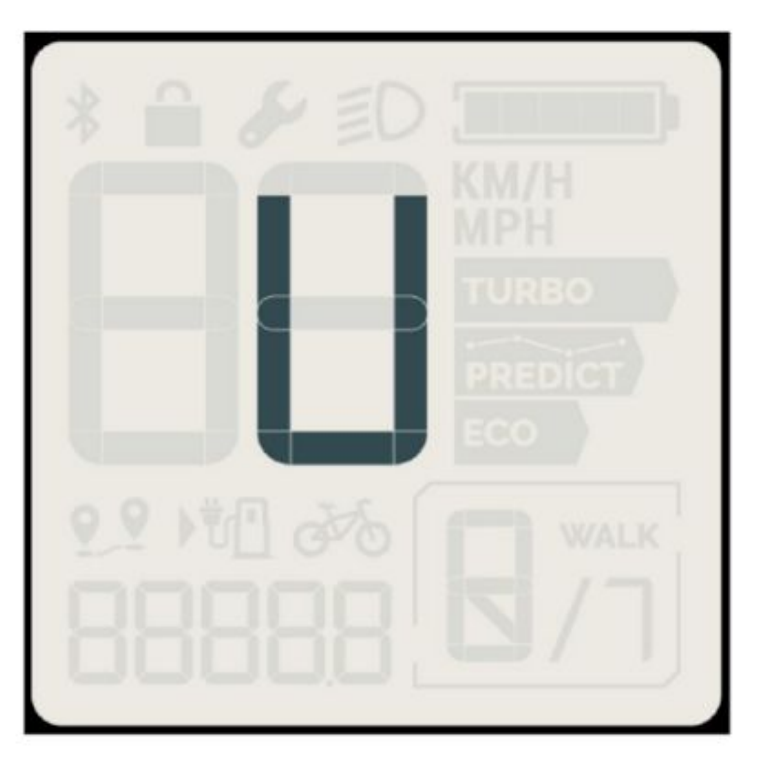

**Écran quand la mise à jour du SoftWare (SW) est en cours (via le Bluetooth), ou lorsque l'outil de diagnostic est connecté (via l'USB)**

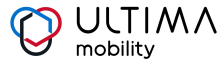

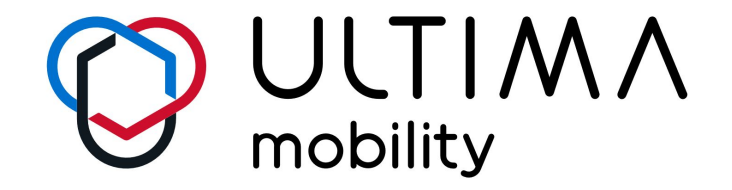

# **Cyclee mobile app**

**July 2022**

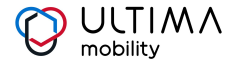

## **Création d'un compte et identification**

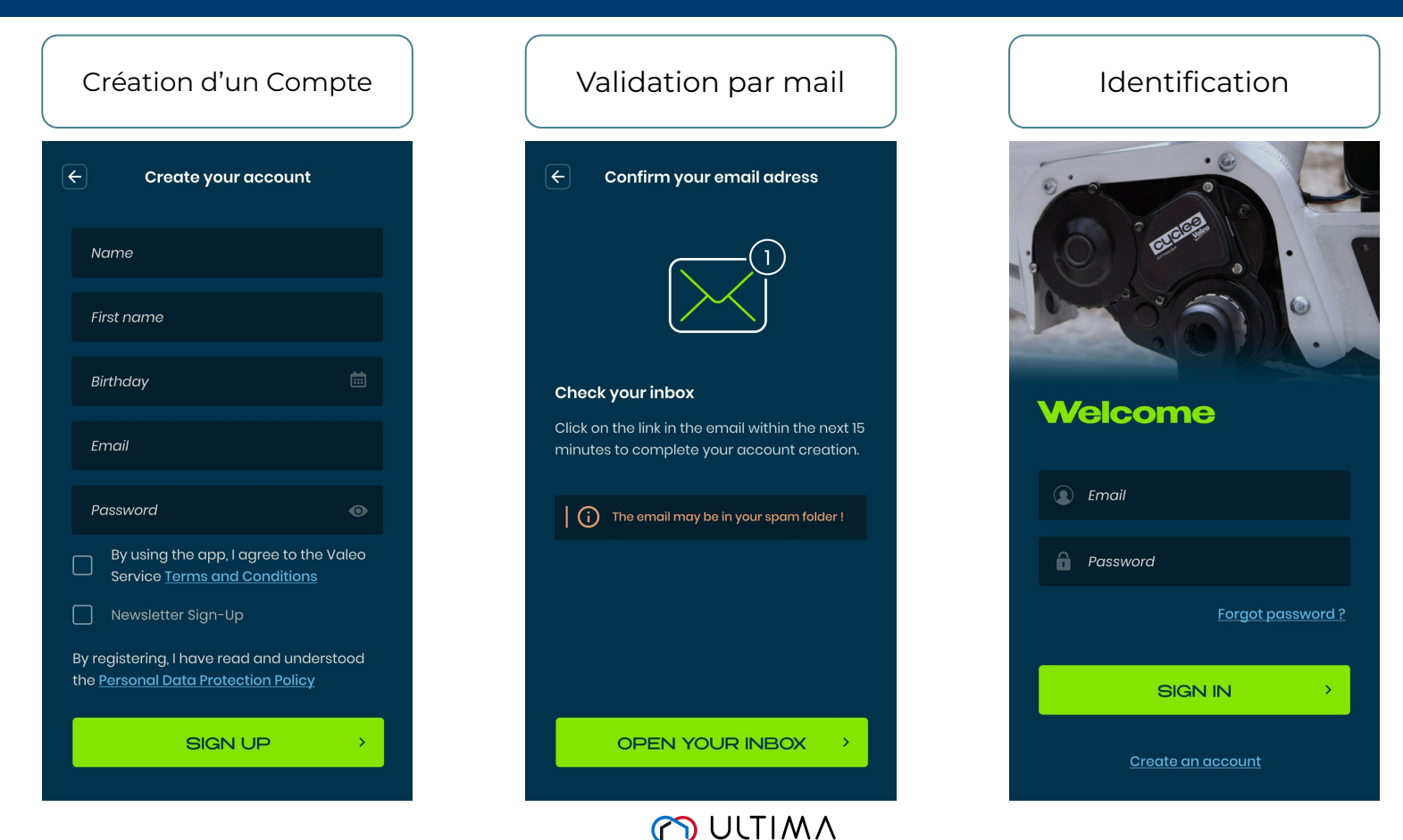

## **Application mobile Cyclee**

**Une application mobile Cyclee by Valeo est mise à disposition sur les Stores google et Apple.**

**L'objectif de cette application est de pouvoir interagir avec le vélo en consultant les informations sur la santé du kit électrique et de pouvoir verrouiller le vélo en mettant la boite de vitesse au point neutre (en mode draisienne).**

**Attention, pour utiliser l'app, il faudra qu'une personne se soit déclarée propriétaire du vélo à l'aide du code PUK que le magasin devra fournir lors de la vente.**

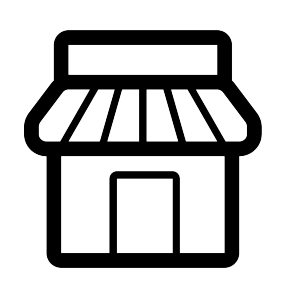

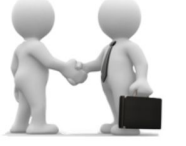

Sell bike (Provide PUK code)

Repair bike

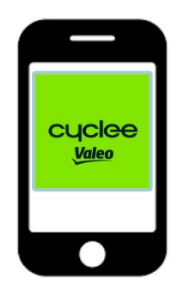

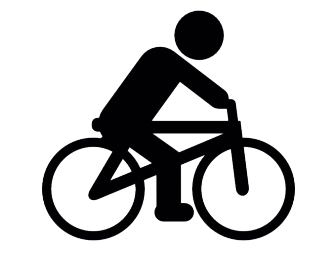

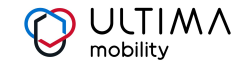

## **En cas de perte / oubli du mot de passe du connexion**

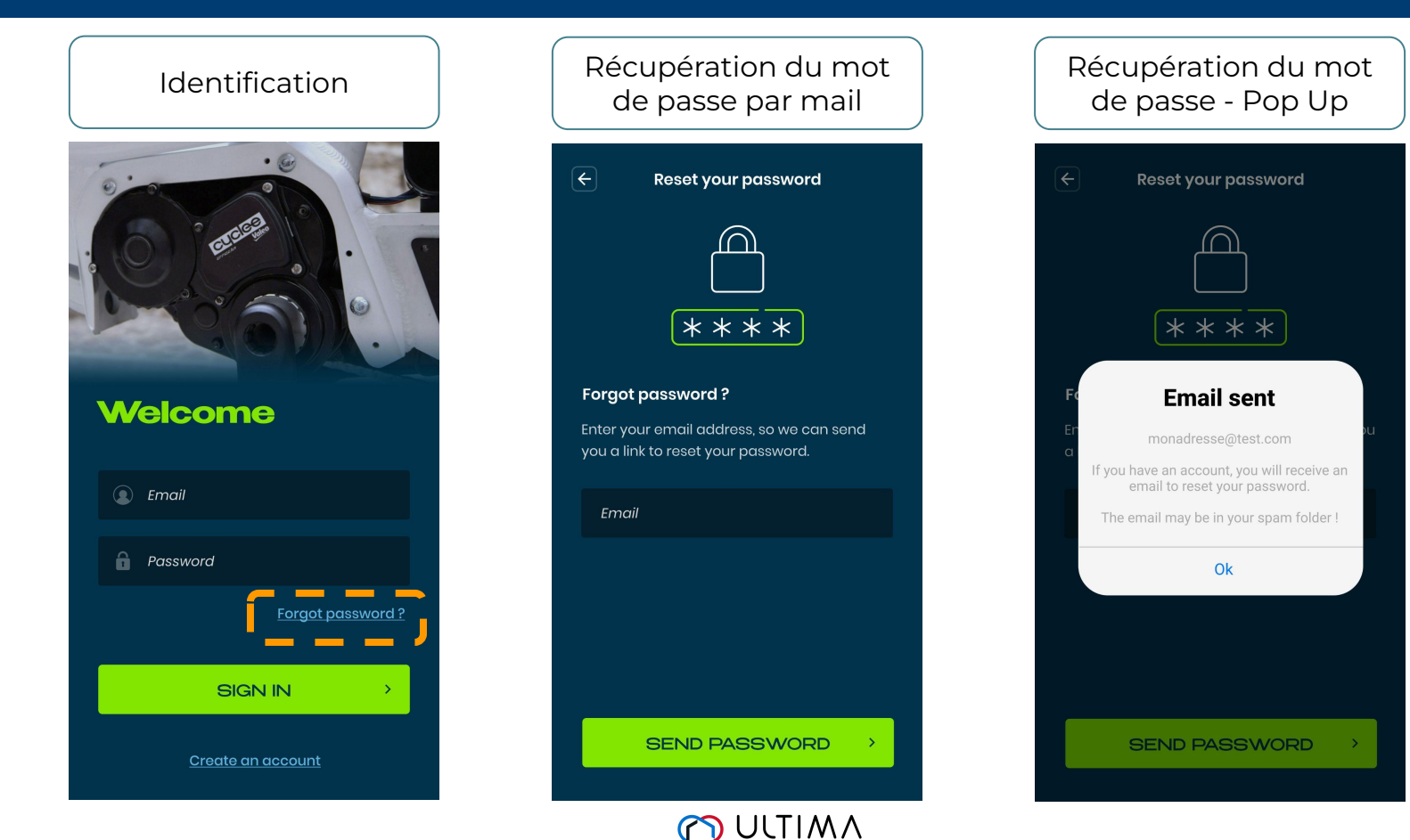

## **Appairer son mobile avec le vélo**

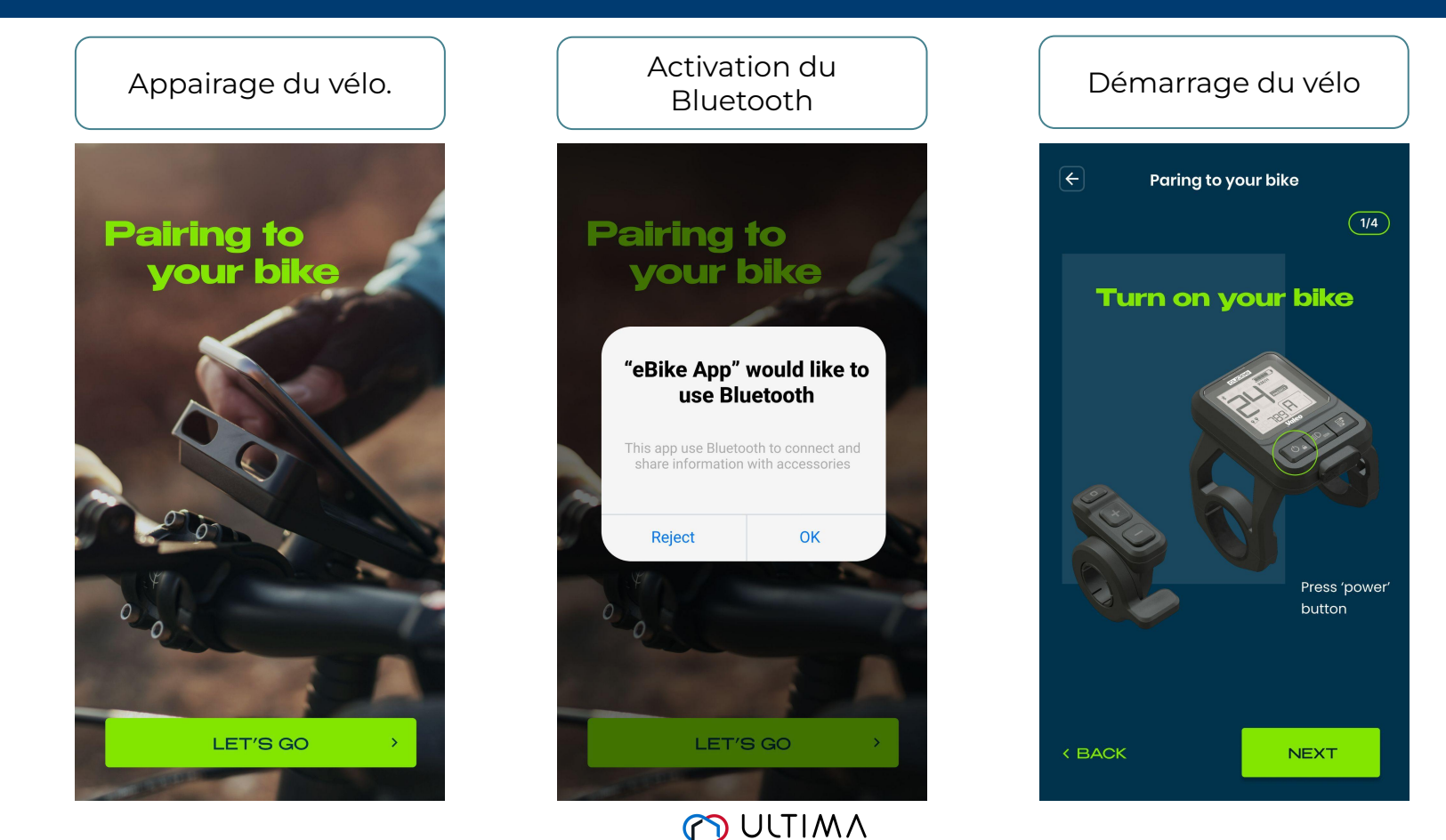

## **Appairer son mobile avec le vélo**

Activation du mode appairage du Sélection du vélo  $\begin{array}{ccc} \hline \end{array}$  Demande de code Bluetooth vélo en appuyant sur les 2 touches Celui-ci s'affiche sur l'écran du vélo simultanément  $\left| \right.$ Paring to your bike  $\overline{\leftarrow}$ Paring to your bike Paring to your bike  $\left( \overline{4/4}\right)$  $\left(\overline{\left(3/4\right)}\right)$ **Bluetooth pairing request Activate Select your bike** your pairing mode "EBike" would like to pair with your iPhone. Enter the code shown on "eBike" Cancel 1 2 ৰেক্ষী eBike 1082 **ABC** 5  $\overline{4}$ GHI JKL Press Lamp ' & 'minus' ৰেক্ষী Je ne trouve pas mon vélo  $\rightarrow$  $\overline{7}$ 8 buttons to initiate PQRS TUV pairing  $\bullet$   $\bullet$ . . . .  $\Omega$ **K BACK K BACK NEXT** 

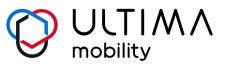

 $\sqrt{4/4}$ 

Pair

3

DEF

6

MNO

9

WXYZ

 $\circledcirc$ 

## **Page d'accueil et fonctionnalités**

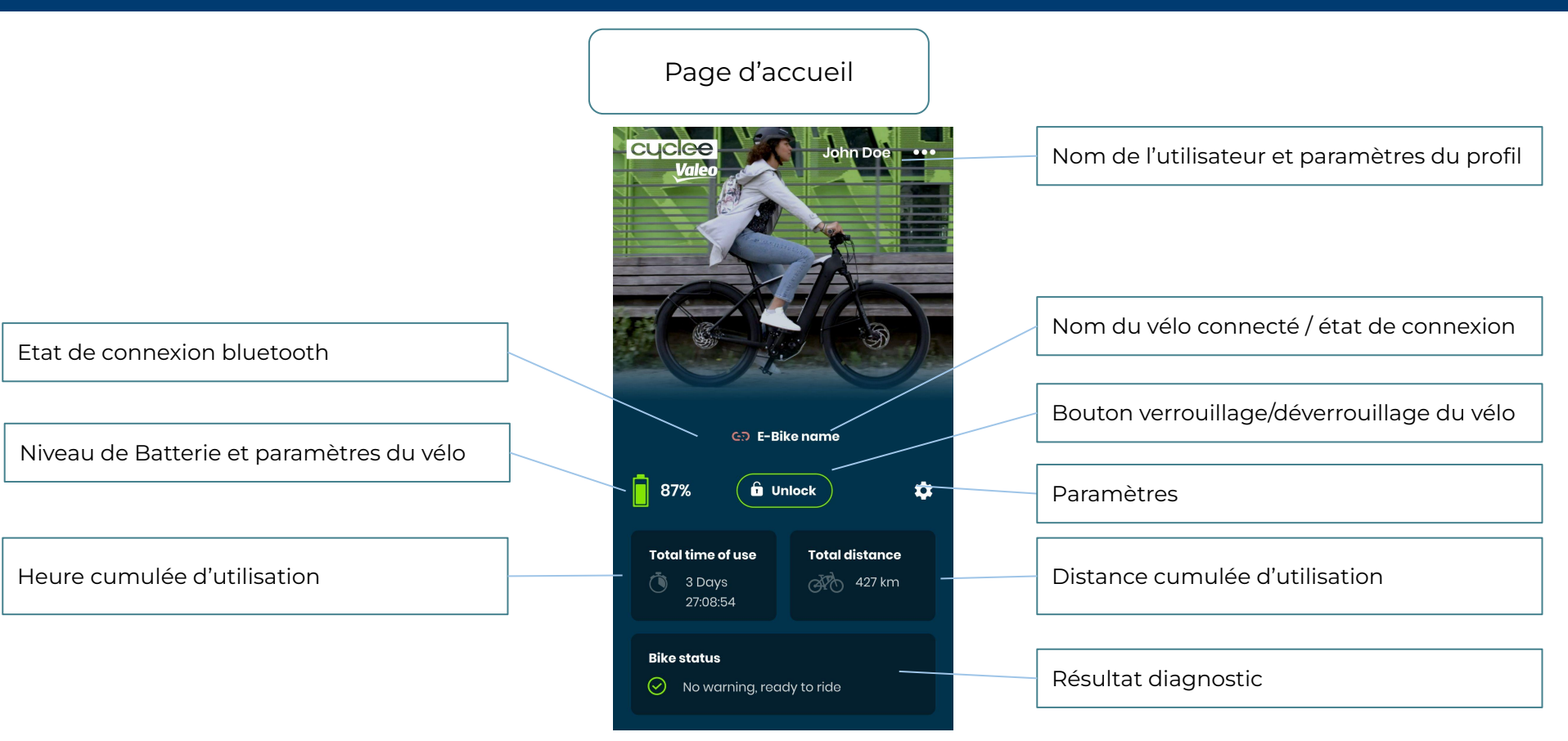

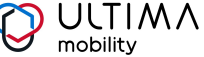

## **Exemples de messages d'erreurs sur la page d'accueil.**

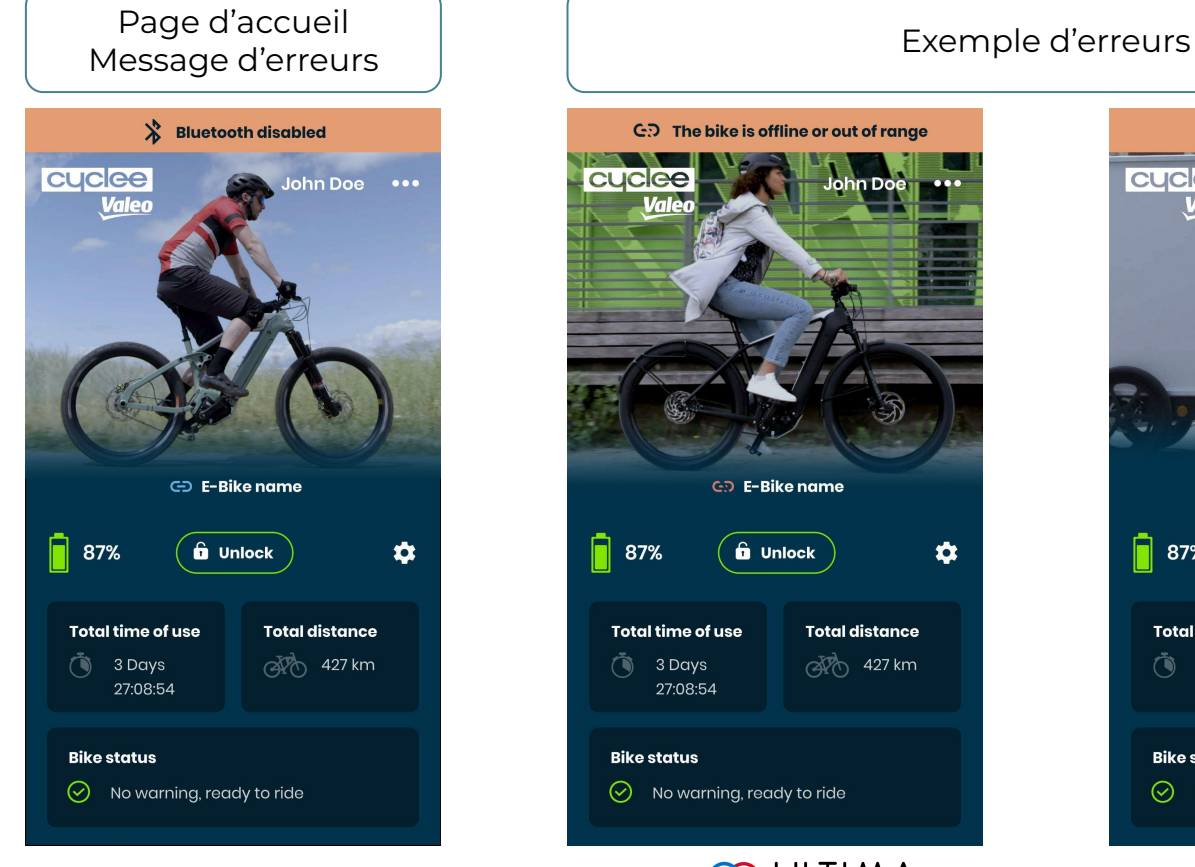

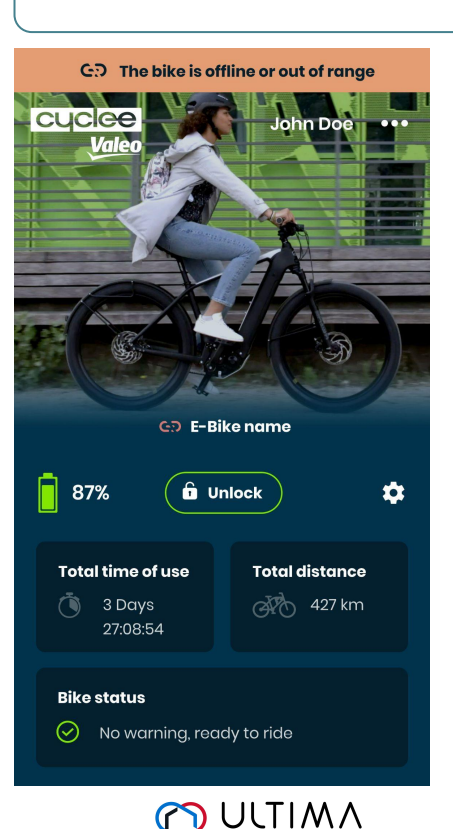

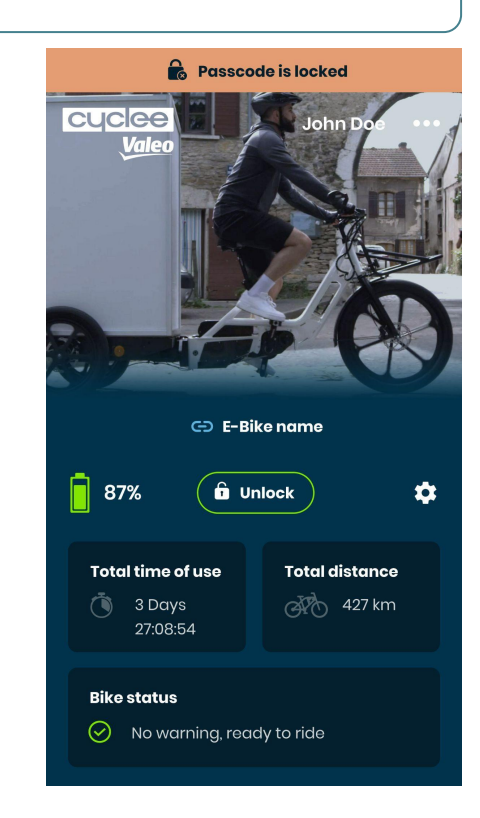

## **Lecture des codes d'erreurs du Vélo.**

**Battery error** 

E0202 - Temperature error

 $\bigcirc$ 

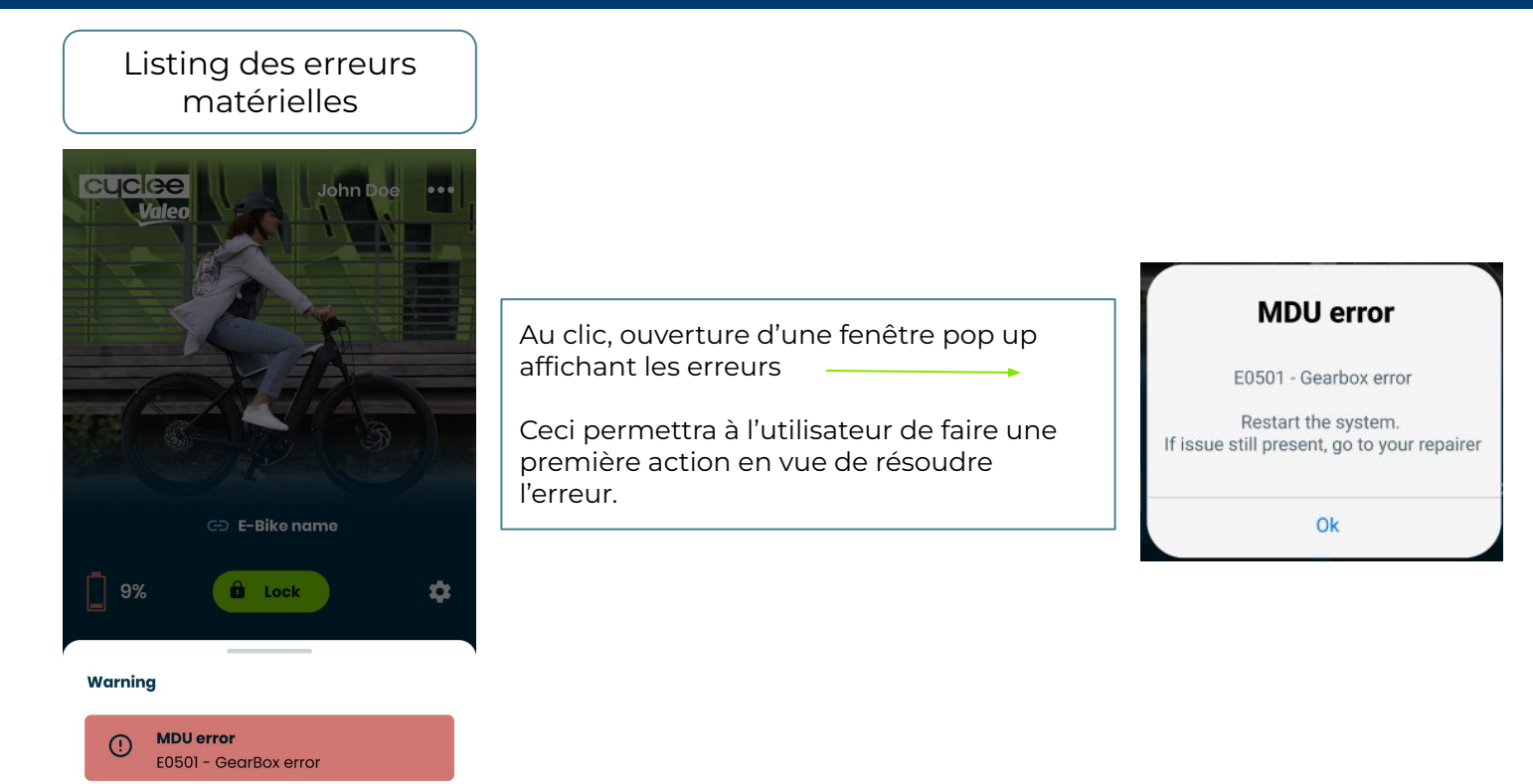

## **Se déclarer propriétaire et paramétrer le code pin**

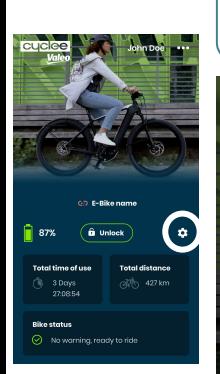

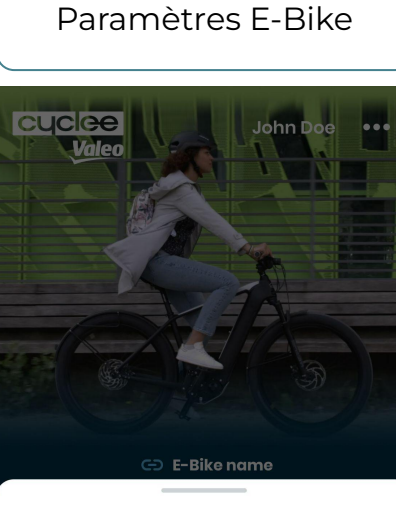

#### **E-bike settings**

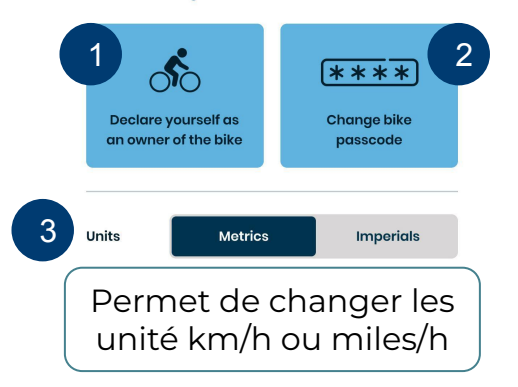

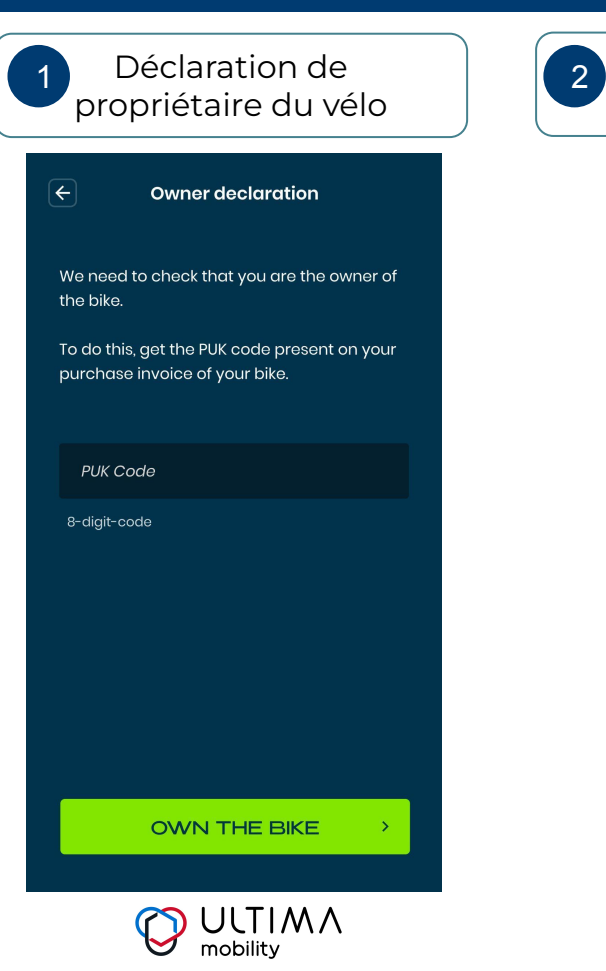

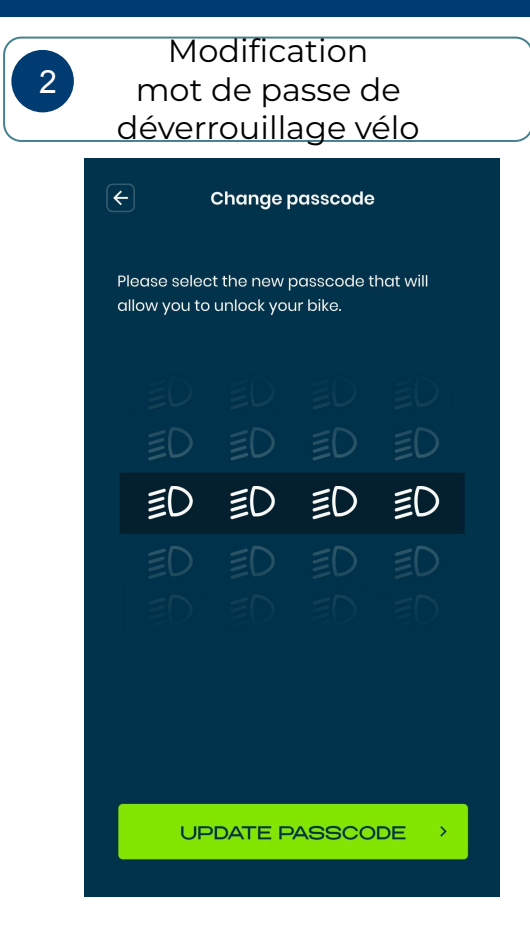

## **Les différentes pages et fonctionnalités**

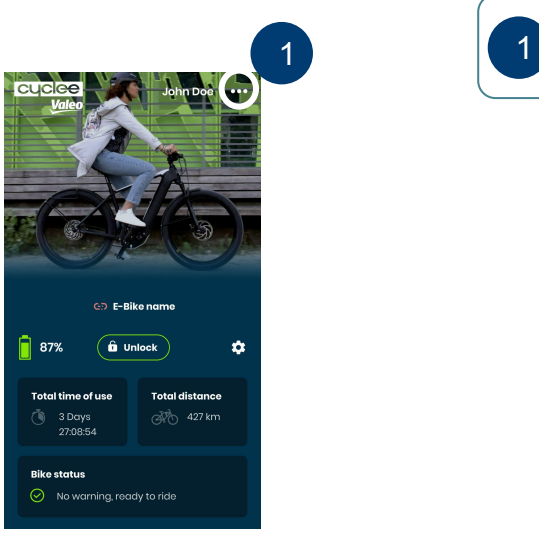

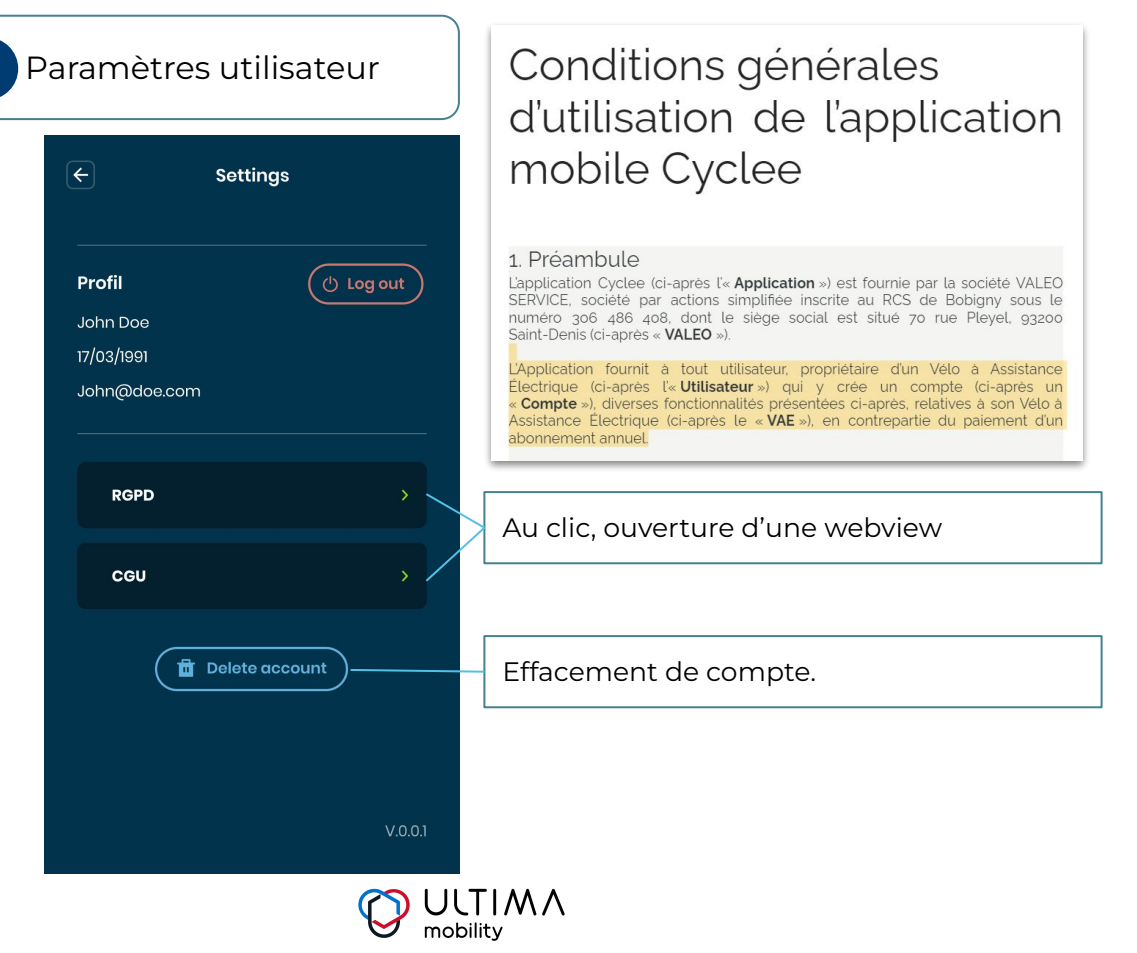

## **JOIN THE E-BIKE REVOLUTION\*** cuclee

**VALEO, LEADER MONDIAL DE L'ÉLECTRIFICATION AUTOMOBILE, A IMAGINÉ UN** SYSTÈME RÉVOLUTIONNAIRE DE MOTEUR POUR VÉLO À **ASSISTANCE ÉLECTRIQUE.** 

# **LE SERVICE APRÈS-VENTE SANS SOUCIS** cyclee

RÉPARATEURS OU REVENDEURS DE VÉLOS ÉQUIPÉS DU SYSTÈME VALEO CYCLEE<sup>™</sup>, REJOIGNEZ NOTRE RÉSEAU PRO. VALEOCYCLEE.COM EN CRÉANT VOTRE COMPTE EN OUELOUES CLICS !

11

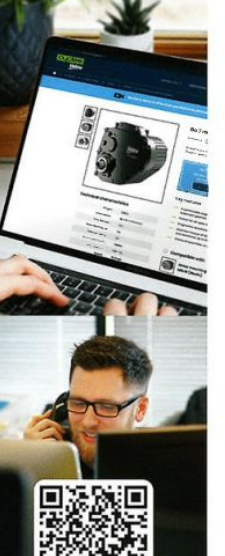

RDV sur le site

#### **UNE PLATEFORME WEB DÉDIÉE AUX PROS POUR**

· Trouver en un clic toutes les pièces et accessoires de la aamme Valeo Cyclee™

· Accéder à l'outil de diagnostic en ligne

· Consulter la documentation technique

· Se former avec des vidéos et tutoriels

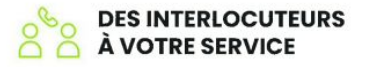

- · Un service client pour toutes les questions commerciales et logistiques
- · Une hotline technique pour les demandes de garantie, les informations produit et une assistance technique
- · Une équipe d'experts techniques à vos côtés sur le terrain

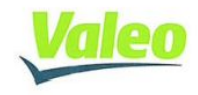

#### Le premier moteur pour vélo électrique équipé d'une boîte automatique

· FACILE : Boîte automatique 7 rapports · PUISSANT : Moteur 48V, jusqu'à 130 Nm de couple MTELLIGENT : Mode prédictif, gestion autonome<br>de la boîte de vitesses et des niveaux d'assistance · SÛR : Antivol intégré · PRATIQUE : Marche arrière et freinage par

régéneration (cargo)

#### **VIEW PLUS**

#### Un écran intelligent et ergonomique

· Ecran central pour une visibilité optimale · Commande déportée ergonomique • Connexion USB-C pour recharge smartphone et accès à l'outil de diagnostic

· Bluetooth pour une connexion à l'application Valeo Cyclee™

#### **ULTRA**

Une gamme de batteries adaptées à chaque exigence · Batterie intégrée<br>500 Wh et 630 Wh · Batterie externe 630 Wh Batterie porte-bagage 1240Wh

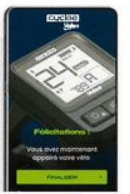

#### **UNE APPLICATION MOBILE POUR**

· Activer/désactiver le mode antivol · Visualiser les statistiques du vélo · Être averti d'un problème technique

Disponible sur iOS et Android

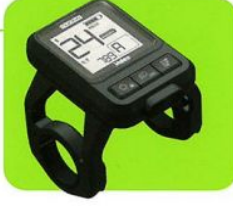

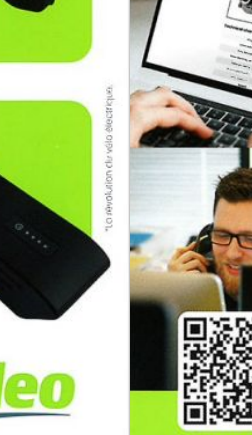